## Adding Drugs Issued Outwith the Practice to EMIS NHS GG&C Good Practice Guidance

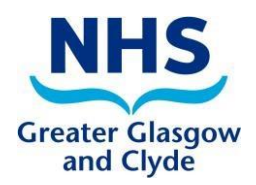

This document is intended to help users record medication in the EMIS PCS system that has been issued outside the practice, for example via hospital supply, addiction services, homecare services etc. There is no recommended list of non-practice drugs that should be added and this is left at individual practice discretion. There is no contractual requirement for GPs to maintain the complete patient medication record but there are benefits to both prescribers and patient in doing so.

The benefits are

- 1) Increased prescriber safety prescription record is complete allowing clinical decision support to flag drug interactions etc. Prescribers can form a more complete assessment when making prescribing decisions
- 2) Increased patient safety Emergency Care Summary is complete
- 3) Improved medicines reconciliation at the interface due to accurate ECS

## **To add the drug to EMIS:**

- Open the patient's record in EMIS and access the prescribing module
- Click Add on the EMIS toolbar or press 'a' the 'Add Drugs' window will open.
- Enter the name of the drug you want to add and press **ENTER**
- Select the correct preparation from the list
- In the dosage field enter for example '**HOSPITAL ISSUE ONLY – DO NOT DISPENSE**' (the dosage field should ideally identify the source of supply. If the item is inadvertently prescribed this makes it clear to the pharmacy it should not be dispensed)
- In the Day/Qty field enter '**1**'
- The Rx Type field should be set to '**REPEAT**' (this is required to ensure the drug appears on

## the Emergency Care Summary)

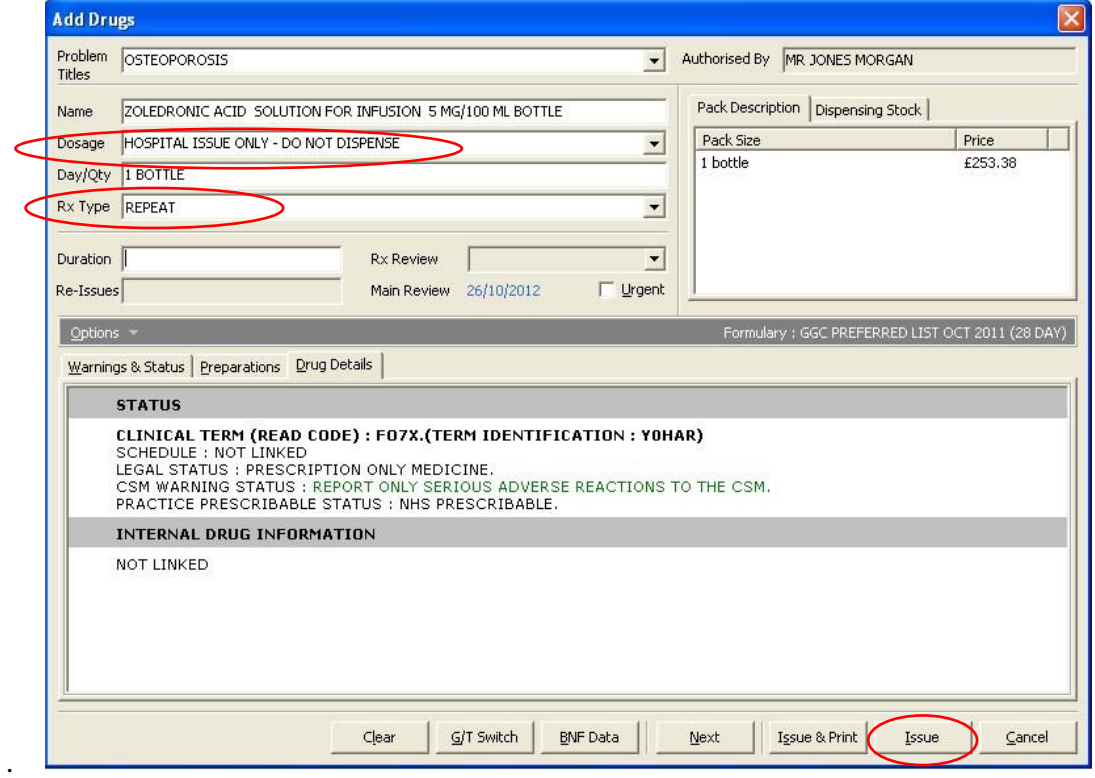

- Next click the "Issue" button on the bottom right of the window
- The Issue Medications Screen will open.

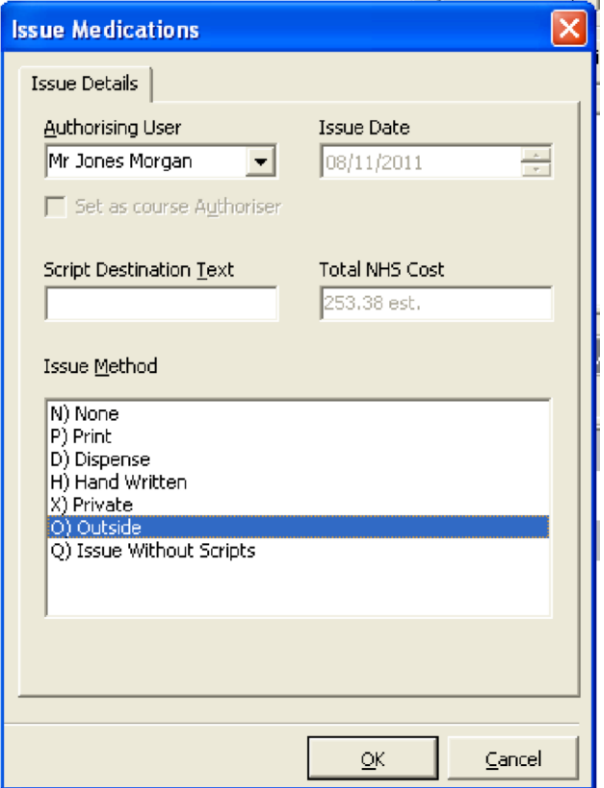

• In the Issue Method field select 'O) Outside'  $\Box$  Then Press OK.

The drug has now been added to the patient's current repeat prescribing record. Drugs which have been issued from other sources can be identified by the letter 'O' after the last issue date.

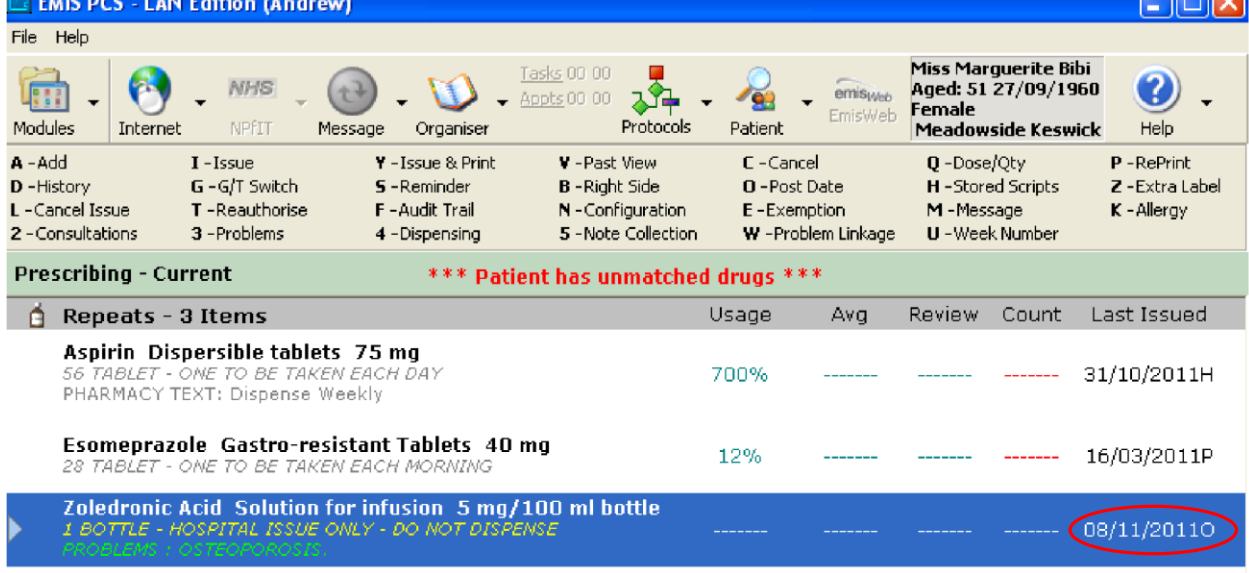

Please note: "Outside" issued drugs will still appear on the right side of any repeat prescriptions the patient is issued. Therefore there is the potential for the patient to incorrectly request this drug on the repeat slip.

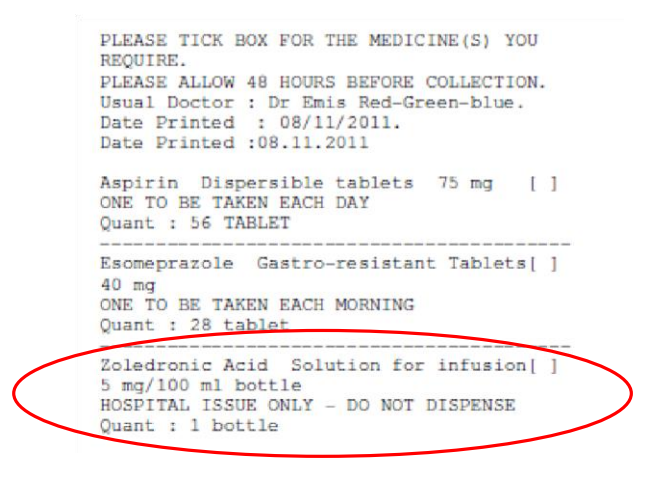

If someone in the practice attempts to issue an "Other" issued drug added by this method, a Clinical Safety Warning message appears advising the user this drug was last issued from another source. However users can opt to override this message and still issue the medication.

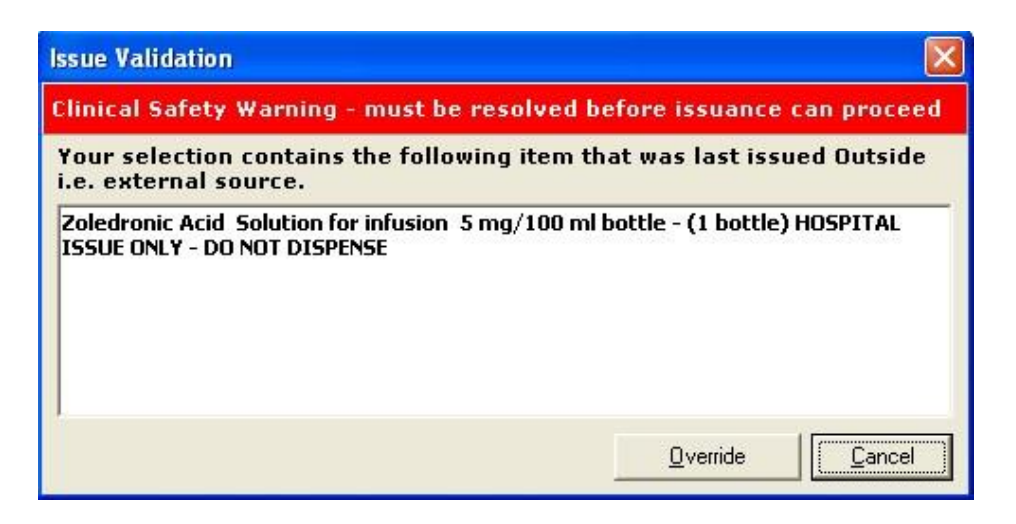

Pharmacy text should also be added to ensure it is clear that the medication should not be dispensed if inadvertently printed. This can be done by right clicking on the drug, select "Alter Details" then "Pharmacy text". A message similar to that used in the directions such as "**NOT TO BE ISSUED VIA GP – DO NOT DISPENSE**" should be used to instruct the pharmacy not to supply and to query the prescription.

For further guidance see [www.http://www.scimp.scot.nhs.uk/guidance](http://www.http/www.scimp.scot.nhs.uk/guidance) [a](http://www.http/www.scimp.scot.nhs.uk/guidance)nd select "Out of Practice Medicines".

Some examples of prescribed "Outside" drugs:

Methadone **Clozapine** Antipsychotic depot injections Anti-TNF (e.g adalimumab, etanercept) HIV drugs Zoledronic acid **Chemotherapy** Disulfiram Homecare drugs (darbopoetin, Immunoglobulins)

Acknowledgment to SCIMP Working Group

Review date: April 2014